# **When adding layers from Arcgis wfs servers QGIS gives error is url contains**

# **"request=GetCapabilities&service=WFS"**

*2013-05-17 03:35 AM - Giovanni Manghi*

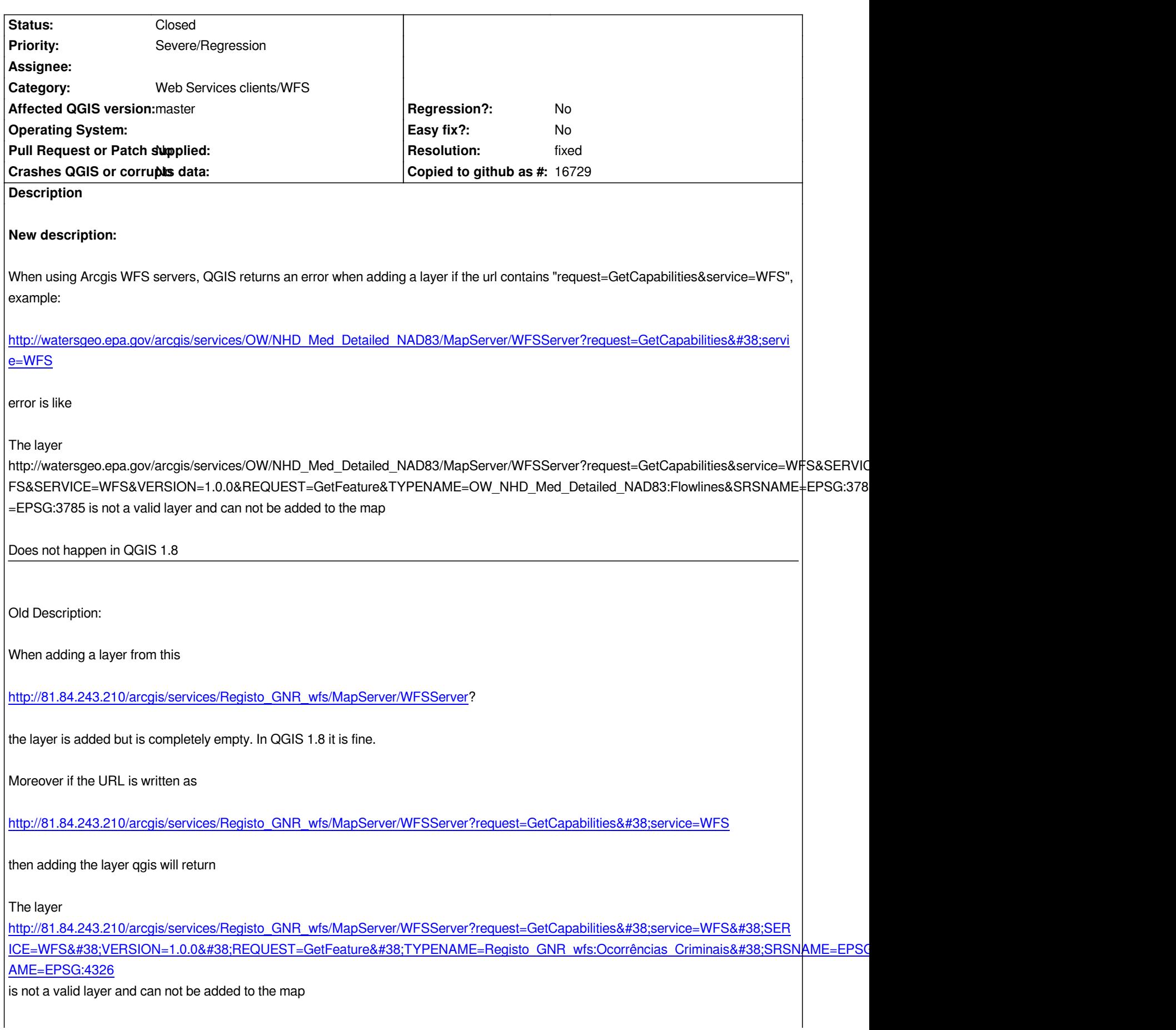

*and again in qgis 1.8 it didn't return such a message and worked ok.*

## **Associated revisions**

# **Revision 3cb3a7a5 - 2013-07-15 03:44 PM - Jürgen Fischer**

*also remove superfluous query items from WFS and WCS connections (as in WMS; fixes #7848)*

#### **Revision e27e8433 - 2013-07-16 11:09 PM - Jürgen Fischer**

*wfs provider: fix support for non-ascii wfs layer names (fix #7848)*

# **History**

# **#1 - 2013-06-29 03:05 PM - Salvatore Larosa**

*I always get:*

*Error downloading*

*http://81.84.243.210/arcgis/services/Registo\_GNR\_wfs/MapServer/WFSServer?SERVICE=WFS&REQUEST=GetCapabilities&VERSION=1.0.0 - server replied: Bad Request*

*both master and 1.8*

# **#2 - 2013-06-30 01:51 AM - Jürgen Fischer**

*- Subject changed from wfs server that does not work anynmore with qgis master wfs client to wfs server that does not work anymore with qgis master wfs client*

## **#3 - 2013-06-30 07:50 AM - Jürgen Fischer**

*- Status changed from Open to Feedback*

*Salvatore Larosa wrote:*

*I always get:*

*[...]*

*both master and 1.8*

*seems like a server problem to me, too.*

## **#4 - 2013-06-30 07:51 AM - Giovanni Manghi**

*Jürgen Fischer wrote:*

*Salvatore Larosa wrote:*

*[...]*

*both master and 1.8*

*seems like a server problem to me, too.*

*isn't a server I manage, but I can ask to put it on-line again, so you will be able to see the issue.*

*cheers!*

### **#5 - 2013-07-14 01:15 AM - Salvatore Larosa**

*Did you manage to put on-line again the service ?*

*It doesn't work for me yet*

### **#6 - 2013-07-14 01:27 AM - Giovanni Manghi**

*Salvatore Larosa wrote:*

*Did you manage to put on-line again the service ?*

*It doesn't work for me yet*

*The manager of that server didn't answered me yet. But I would suggest not to close this ticket (yet). This is not an isolated case, it is about wfs services published with arcgis software, so it would be better at least to test other examples. I will try a few other ones.*

# **#7 - 2013-07-14 12:22 PM - Salvatore Larosa**

*I found and tried this example [0] of WFS created by ArcGIS and I get what you said to the first comment. so now I can confirm it. on 1.8 I get an empty layer too.*

*[0] - http://gisdemo2.agro.nl/arcgis/services/editdemo/MapServer/WFSServer?request=GetCapabilities&service=WFS*

#### **#8 - [2013-07-14 12:32 PM - Giovanni Manghi](http://gisdemo2.agro.nl/arcgis/services/editdemo/MapServer/WFSServer?request=GetCapabilities&service=WFS)**

*so now I can confirm it. on 1.8 I get an empty layer too.*

*ummm... the url I originally added to the description was working fine on 1.8 and not working on master.*

# **#9 - 2013-07-14 12:39 PM - Jürgen Fischer**

*Salvatore Larosa wrote:*

*The operation urls point to an internal(?) server dmzgcc0003v.*

#### **#10 - 2013-07-14 12:56 PM - Salvatore Larosa**

*Jürgen Fischer wrote:*

*The operation urls point to an internal(?) server dmzgcc0003v.*

*on ArcGIS it works fine, I expect it should also work in QGIS. (but I am aware that this affirmation is not always true)*

# **#11 - 2013-07-14 01:05 PM - Even Rouault**

I'm a bit skeptical that this server ( http://gisdemo2.agro.nl/arcgis/services/editdemo/MapServer/WFSServer?request=GetCapabilities&service=WFS *) works with any client. Issuing a WFS GetFeature request at hands returns 0 bytes...*

#### *\$ LC\_ALL=C wget*

*"http://gisdemo2.agro.nl/arcgis[/services/editdemo/MapServer/WFSServer?SERVICE=WFS&VERSION=1.1.0&REQUEST=GetFeature&TYPENAME](http://gisdemo2.agro.nl/arcgis/services/editdemo/MapServer/WFSServer?request=GetCapabilities&service=WFS)=editdemo:PCR\_ ME=editdemo:PCR\_PERCELEN\_RD" -O - --2013-07-14 22:04:50-*  http://gisdemo2.agro.nl/arcgis/services/editdemo/MapServer/WFSServer?SERVICE=WFS&VERSION=1.1.0&REQUEST=GetFeature&TYPENAME=editdemo:PCF *E=editdemo:PCR\_PERCELEN\_RD Resolving gisdemo2.agro.nl... 145.12.127.3 Connecting to gisdemo2.agro.nl|145.12.127.3|:80... connected. HTTP request sent, awaiting response... 200 OK Length: 0 [text/xml] Saving to: `STDOUT'*

 *[ <=> ] 0 --.-K/s in 0s* 

*2013-07-14 22:04:52 (0.00 B/s) - written to stdout [0/0]*

#### **#12 - 2013-07-14 01:22 PM - Salvatore Larosa**

*Found another arcgis service [0] and works fine on QGIS too.*

*[0] - http://ndgishub.nd.gov/arcgis/services/Features/Geology/MapServer/WFSServer?*

*but adding request=GetCapabilities&service=WFS parameters I get the message "The layer .... is not a valid layer"*

*at th[is point I am not really sure if this is an blocker issue!](http://ndgishub.nd.gov/arcgis/services/Features/Geology/MapServer/WFSServer)*

#### **#13 - 2013-07-14 01:27 PM - Salvatore Larosa**

*I'm a bit skeptical that this server ( http://gisdemo2.agro.nl/arcgis/services/editdemo/MapServer/WFSServer?request=GetCapabilities&service=WFS ) works with any client. Issuing a WFS GetFeature request at hands returns 0 bytes... [\[...\]](http://gisdemo2.agro.nl/arcgis/services/editdemo/MapServer/WFSServer?request=GetCapabilities&service=WFS)*

*I don't know, but I can see the layers using ArcGIS [0].*

*[0] - http://lrssvt.ns0.it/img/WFS\_ARCGIS.png*

## **#14 - 2013-07-15 04:35 AM - Giovanni Manghi**

*- Su[bject changed from wfs server that does n](http://lrssvt.ns0.it/img/WFS_ARCGIS.png)ot work anymore with qgis master wfs client to When adding layers from Arcgis wfs servers QGIS gives error is url contains "request=GetCapabilities&service=WFS"*

*but adding request=GetCapabilities&service=WFS parameters I get the message "The layer .... is not a valid layer" http://ndgishub.nd.gov/arcgis/services/Features/Geology/MapServer/WFSServer?*

*While this is certainly a regression since 1.8 (such urls work also with "request=GetCapabilities&service=WFS"), I agree that at this point this should not be any[more a blocker, as without the server cited in the ticket description I cannot confirm](http://ndgishub.nd.gov/arcgis/services/Features/Geology/MapServer/WFSServer) the original issue.*

*Feel free to downgrade this ticket.*

# **#15 - 2013-07-15 06:44 AM - Jürgen Fischer**

*- Status changed from Feedback to Closed*

*Fixed in changeset commit:"3cb3a7a59ab80e96fef5f13f52226db1f1ad2d98".*

## **#16 - 2013-07-15 12:03 PM - Giovanni Manghi**

*- Resolution set to fixed*

*seems like a server problem to me, too.*

*http://81.84.243.210/arcgis/services/REGISTO/Registo\_GNR/MapServer/WFSServer?*

*it is up again, and so I can confirm the original issue -> the layers are ok on QGIS 1.8 and are downloaded empty in master.*

*[Can anyone confirm? should I file a new ticket?](http://81.84.243.210/arcgis/services/REGISTO/Registo_GNR/MapServer/WFSServer)*

# **#17 - 2013-07-16 01:00 AM - Salvatore Larosa**

*Confirmed here, empty layer on master, ok on 1.8.*

# **#18 - 2013-07-16 02:11 PM - Jürgen Fischer**

*Giovanni Manghi wrote:*

*Can anyone confirm? should I file a new ticket?*

*fixed in commit:e27e843*

# **#19 - 2013-07-16 02:44 PM - Salvatore Larosa**

*Thanks!*